## AFYON KOCATEPE ÜNİVERSİTESİ ÇAY MESLEK YÜKSEKOKULU 2022-2023 ÖĞRETİM YILI BAHAR YARIYILI

## ÖĞRENCİLERİMİZİN ONLINE SINAVLARDA DİKKAT ETMESİ GEREKEN HUSUSLAR

- $\checkmark$  Sinavlara mümkünse cep telefonu, tablet vb. yerine bilgisayar kullanarak girilmesi gerekmektedir.
- Bilgisayarınızın internet bağlantısı olup olmadığını sınavlar başlamadan 15 dakika önce mutlaka kontrol etmelisiniz. İnternet bağlantılarında yaşanan sorunlar için öncelikle modeminizi yeniden başlatmayı ve 5 dakika beklemeyi deneyebilirsiniz. Sorun yaşamaya devam ediyorsanız ilgili servis sağlayıcı kurumunuzu arayarak sorununuzu acil bir şekilde düzelmesi gerektiğini ifade ederek bildiriniz.
- Bilgisayar internet bağlantınızı mutlaka Chrome tarayıcısı üzerinden yapınız.
- Sınava başlamadan önce Chrome tarama geçmişinizi silmek için aşağıdaki adımları uygulayınız.
	- Bilgisayarınızda Chrome'u açın.
	- Sağ üstte (Ayarlar) düğmesine tıklayın.
	- $\bullet$  Menüden  $\Diamond$  Geçmiş  $\Diamond$  Geçmiş'i tıklayın.
	- Solda Tarama verilerini temizle'yi tıklayın. Bir pencere görüntülenir.
	- Açılan pencereden Gelişmiş sekmesine tıklayınız.
- Zaman Aralığı kısmından Tüm Zamanları seçin
- $\checkmark$  Aşağıdaki tüm kutucukları işaretleyin
- $\checkmark$  Verileri Temizle butonuna tıklayın.
- ues.aku.edu.tr adresinden giriş yaptığınızda açılan pencerede öğrenci numaranız ve şifreniz ile giriş yaptıktan sonra aşağıda bulunan giriş sayfasında Yakında Başlayacak Aktivitelerim kısmında ya da derslerim sekmesinden ilgili dersin sayfasında sınavınız görülecektir.

 Derslerim sekmesinden ilgili dersin sayfasını açtığınızda vize sınavı yazan kısma tıkladığınız zaman sınav sayfasına yönlendirileceksiniz.

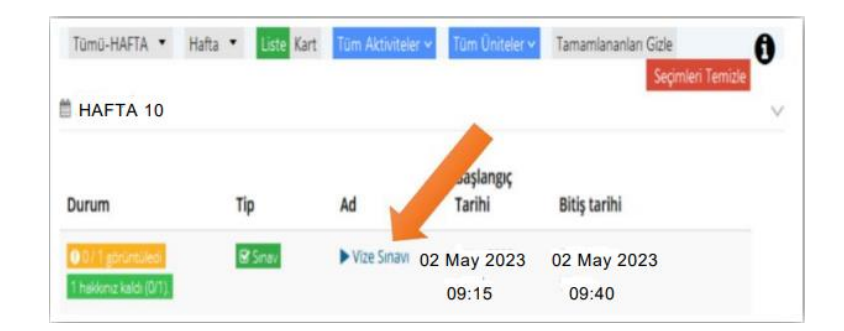

- $\checkmark$  Online sınav başlangıç saatinden itibaren 15 dakika içinde sınava giriş yapabilirsiniz. Daha sonra giriş yapamazsınız. Sisteme girdiğiniz an itibariyle süreniz işlemeye başlar ve sınav için verilen süre içerisinde soruları cevaplayıp emin olduktan sonra, sınav süresi bitirmeden sınavı bitir düğmesine basmanız gerekmektedir.
- $\checkmark$  Her ders için sınava ait açıklama metnini okumadan sınava başlamayınız(soru sayısı, süre vb.)
- Sınav sırasında soru akışı tek yönlü olmayacak ve öğrenciler geçtikleri soruya süresi dâhilinde tekrar dönebileceklerdir.
- Sınavınızı tamamlamadan Sınavı Bitir düğmesine kesinlikle basmayınız. Sınavı bitir düğmesine basıp sınavdan çıktığınızda tekrar giriş hakkınız olmayacaktır. Fakat süreniz dolmadan önce sınav sorularına cevap verip Sınavı Bitir düğmesine basmanız gerekir. Mutlaka sürenizi kontrol ediniz. Sınav süreniz dolmuş ve siz Sınavı Bitir düğmesine basmamış iseniz sınavınız kaydedilmeyecektir.
- $\checkmark$  Sınavınızda sorular ya da şıklar görünmüyor ise Ctrl+ F5 tuşlarına basarak sayfayı sorular ve şıklar görünene kadar sürekli yenileyin.
- $\checkmark$  Sorun ile karşılaştığınızda ekran görüntüsü alıp AKUZEM'e akuzem@aku.edu.tr e-posta adresine ve dersin ilgili öğretim elemanına sorunuzu detaylı bir şekilde anlatarak açıklayan bir e-posta gönderiniz.
- Online sınavda bireysel olarak yaşanan problemlerden öğrencinin kendisi sorumludur.
- Online-Süreli sınav dışında ödev/proje teslimi gibi dosya yüklemeli sınavların yürütülmesi, ilgili dersin öğretim elemanı tarafından belirlenecektir.
- Sınavlarda kopyaya teşebbüs etmek" Yükseköğretim Kurumları Öğrenci Disiplin Yönetmeliği'nin 5. maddesi (d) fıkrasına göre kınama cezası gerektirir. "Sınavlarda kopya çekmek veya çektirmek" Yükseköğretim Kurumları Öğrenci Disiplin Yönetmeliği'nin 7. maddesi (e) fıkrasına göre 1 (bir) yarıyıl uzaklaştırma cezası gerektirir. "Sınavlarda tehditle kopya çekmek, kopya çeken öğrencilerin, kendi yerine başkasına sınavı cevaplatmak veya başkasının yerine sınavı cevaplatmak" Yükseköğretim Kurumları Öğrenci Disiplin Yönetmeliği'nin 8. maddesi (d) fıkrasına göre 2 (iki) yarıyıl uzaklaştırma cezası gerektirir.